## **Généralités sur les fonctions Couper, Copier, Coller**

Le copier-coller, c'est une des opérations les plus connues et les plus utilisées sur un PC. Les opérations Couper, Copier et Coller vous permettent **de déplacer ou de copier vos fichiers et vos dossiers**. Vous pouvez Couper, Copier et Coller des éléments (fichiers, dossiers, texte...) avec la souris ou avec le clavier, selon votre préférence.

# **Sommaire**

- Définitions des termes
- Couper, Copier, Coller avec la souris ou le clavier
- $\blacktriangleright$ Couper ou Copier un ensemble de fichiers

#### **Définitions des termes**

**Couper** vous perme<sup>t</sup> de **déplacer un élément de votre ordinateur** (fichier, dossier, raccourci...). Le principe : on coupe l'élément à partir du dossier source, puis on le colle dans le dossier cible.

**Copier** vous perme<sup>t</sup> comme son nom l'indique de **faire une copie d'un élément.** Le principe : on copie l'élément à partir du dossier source, puis on le colle dans le dossier cible.

**Coller** perme<sup>t</sup> donc de **finaliser l'opération de copie ou de déplacement,** <sup>à</sup> l'endroit désiré. Ainsi les fonctions Couper et Copier sont toujours suivies d'un Coller.

#### **Couper, Copier, Coller avec la souris**

Pour **Couper** un fichier ou un dossier avec la souris, **faites un clic droit sur l'élément puis cliquez sur l'icône "Couper" représentée par des ciseaux :**

 $Clavier \ll Ctrl + X \gg$ 

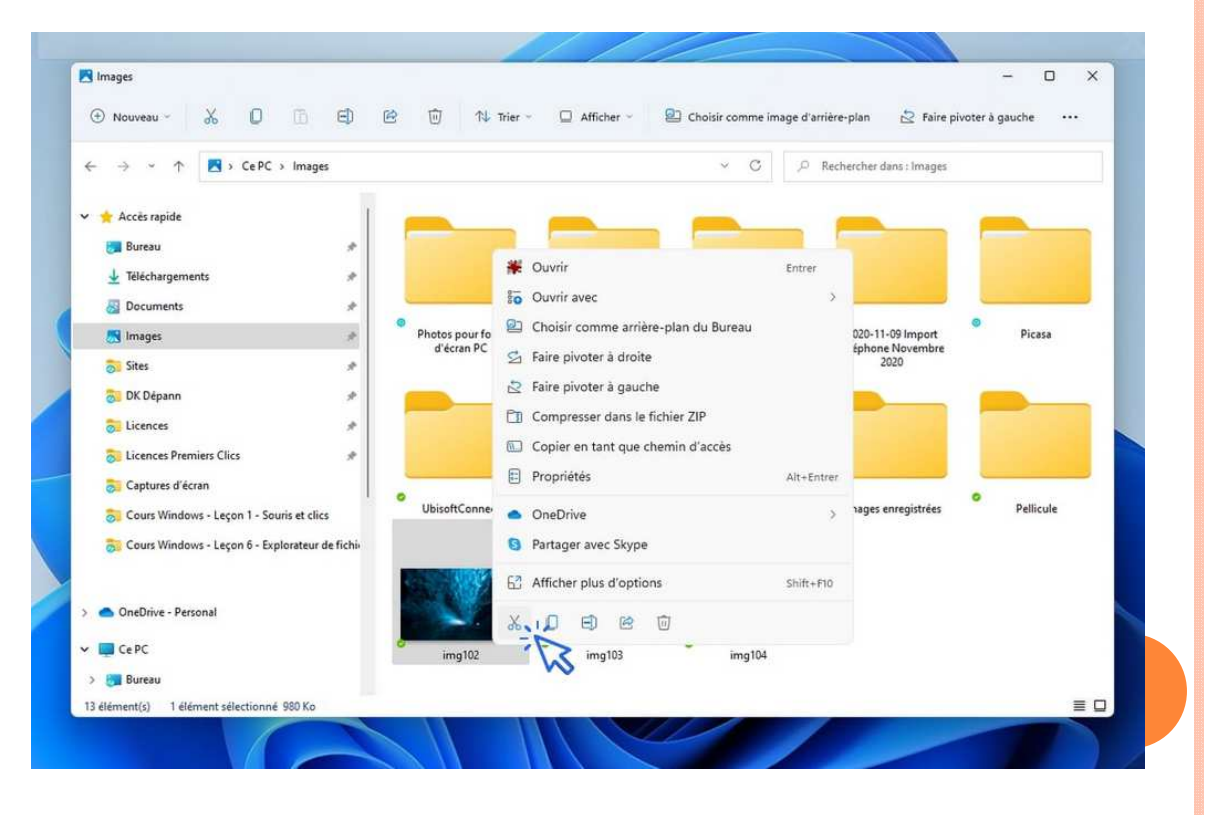

Pour **Copier** un fichier ou un dossier avec la souris, **faites un clic droit sur l'élément puis sélectionnez "Copier".**

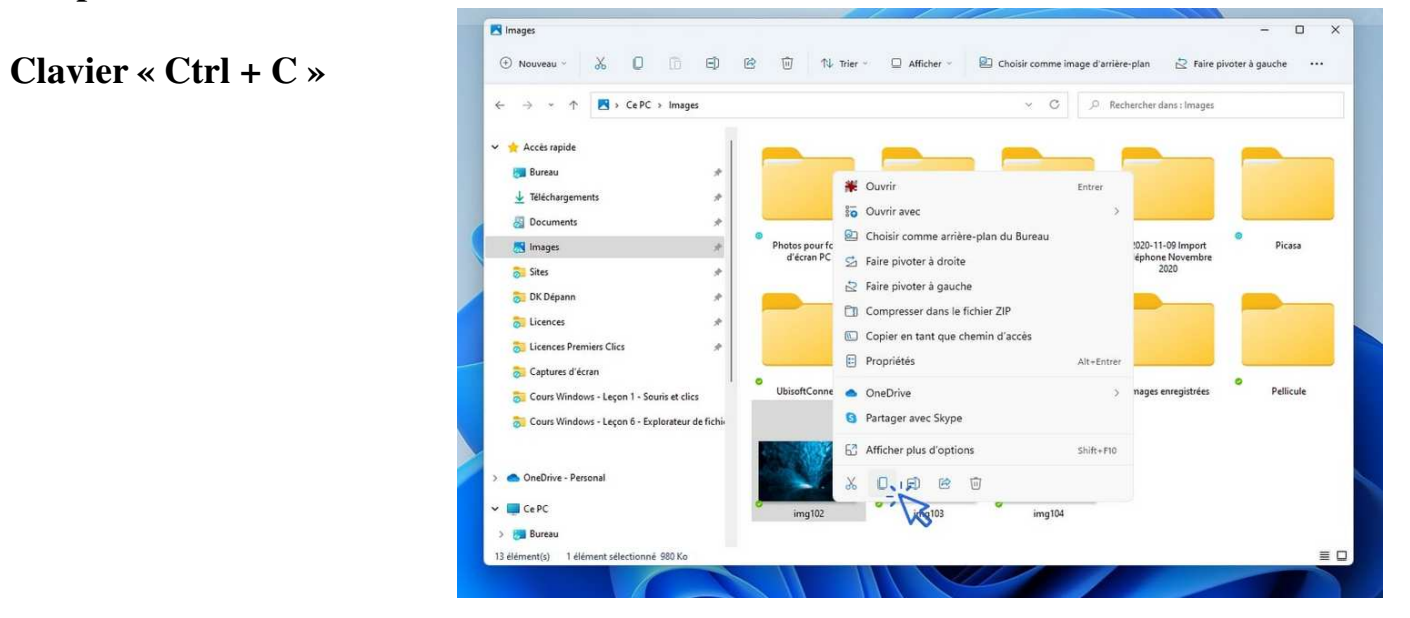

Pour **Coller** un fichier ou un dossier avec la souris, f**aites un clic droit sur l'élément puis sélectionnez "Coller".**

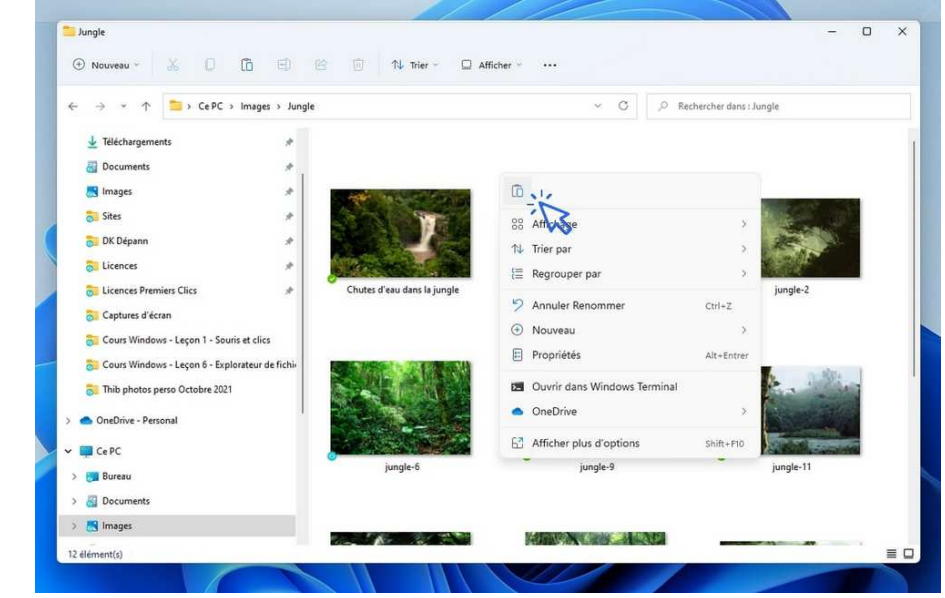

 $\bf{Clavier} \times \bf{Ctrl} + \bf{V} \times \bf{R}$ 

### **Couper ou Copier un ensemble de fichiers**

Il est possible de Couper et de Copier un ensemble de fichiers ou de dossiers.

Pour Couper ou Copier simultanément plusieurs éléments, maintenez appuyée la touche "Ctrl" de votre clavier puis sélectionnez les éléments avec le clic gauche. Effectuez maintenant l'opération désirée : "Clic droit" <sup>&</sup>gt;"Couper" ou "Clic droit"->"Copier".

Pour Couper ou Copier un ensemble de fichiers ou de dossiers qui se suivent, effectuez une sélection **multiple en encadrant tous les éléments avec votre souris.** Enfin, effectuez l'opération désirée : "Clic droit"-<sup>&</sup>gt;"Couper" ou "Clic droit"->"Copier".

Pour sélectionnez l'intégralité des éléments d'un dossier, utilisez la combinaison "Ctrl+A". Exemple de **sélection multiple** :

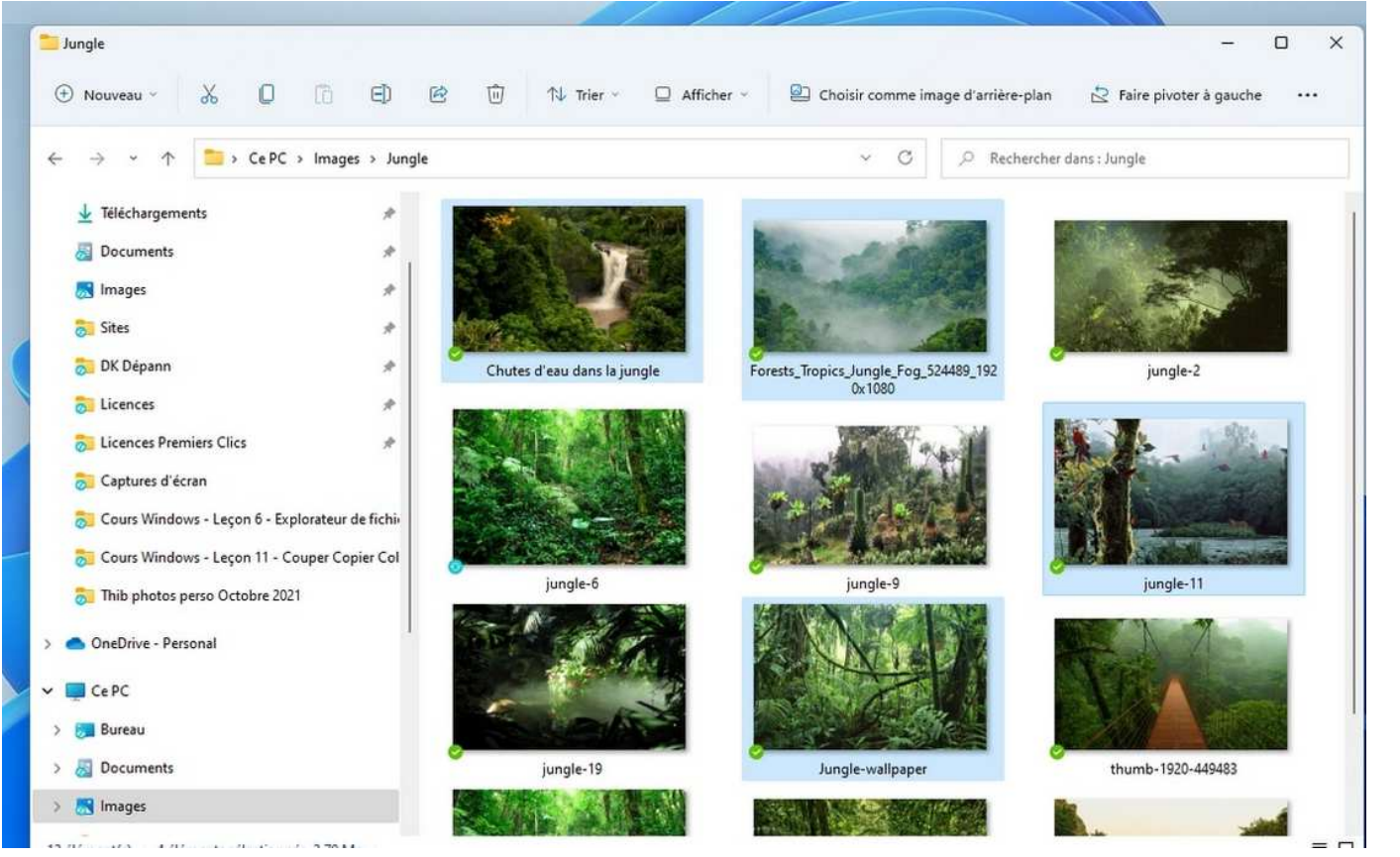